*"Una manera de hacer Europa"* **Fondo Europeo de Desarrollo Regional**

## **preguntas** frecuentes

UNA VEZ APROBADA LA CONCESIÓN DE AYUDA

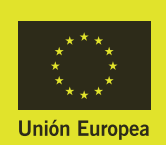

Región de Murcia

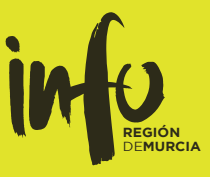

#### ESTA LISTA PRETENDE **AYUDAR AL BENEFICIARIO**,

O

EN NINGÚN CASO SUSTITUYE O RESUME LA RESOLUCIÓN DE CONCESIÓN DE AYUDA, QUE DEBERÁ SER LEIDA Y CUMPLIDA POR LOS BENEFICIARIOS.

e i

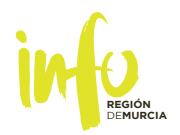

# preguntas

[¿CUÁLES SON LOS](#page-3-0) **[PASOS PREVIOS AL COBRO](#page-3-0)**?

¿CUÁL ES EL **[PLAZO PARA EJECUTAR](#page-3-0) EL PROYECTO** [SUBVENCIONADO Y](#page-3-0) **[PRESENTAR SU JUSTIFICACIÓN](#page-3-0)**?

> [¿SE PUEDE PRORROGAR](#page-3-0) [ESE PLAZO DE EJECUCIÓN?](#page-3-0)

¿QUÉ **PUBLICIDAD** [SE DEBE ADOPTAR](#page-4-0) [COMO BENEFICIARIO DE UNA AYUDA?](#page-4-0)

¿CÓMO SE **[SOLICITA EL COBRO](#page-5-0)**?

[¿CÓMO SE CUMPLIMENTAN LAS HOJAS DE](#page-5-0) [CÁLCULO INDICADAS EN LOS ANEXOS?](#page-5-0)

> ¿SE PUEDE **[MODIFICAR EL PROYECTO](#page-6-0)** [UNA VEZ APROBADA LA AYUDA?](#page-6-0)

¿ES POSIBLE **[EJECUTAR MENOS IMPORTE](#page-6-0)** [DEL PRESUPUESTO TOTAL APROBADO?](#page-6-0)

<span id="page-3-0"></span>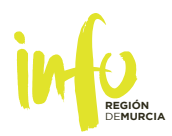

### respuestas

#### ¿CUÁLES SON LOS **PASOS PREVIOS AL COBRO**?

- Principalmente, el cumplimiento del objeto de la subvención y realizar y pagar el proyecto subvencionado, en el plazo establecido.
- Solicitar el cobro adecuadamente presentando la documentación necesaria.

#### ¿CUÁL ES EL **PLAZO PARA EJECUTAR EL PROYECTO**  SUBVENCIONADO Y **PRESENTAR SU JUSTIFICACIÓN**?

Plazo de ejecución: Depende de cada tipo de ayuda, es el indicado en la resolución de concesión de ayuda. Normalmente es el plazo desde la presentación de la solicitud de ayuda hasta un año (o plazo indicado) después de la notificación de concesión de ayuda.

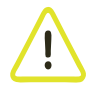

Plazo máximo de justificación: hasta 3 MESES tras el plazo de ejecución.

¿SE PUEDE PRORROGAR ESE PLAZO DE EJECUCIÓN?

- En general sí, dependerá de las bases reguladora del programa de ayuda. Se podrá ampliar hasta la mitad del plazo concedido.
- Es requisito justificar al menos la ejecución de un 25% del proyecto subvencionado (gastos realizados y pagados).

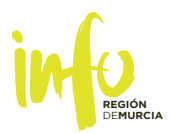

#### <span id="page-4-0"></span>¿QUÉ **PUBLICIDAD** SE DEBE ADOPTAR COMO BENEFICIARIO DE UNA AYUDA?

En la web del beneficiario, y si no dispone de web, en lugar de cara al público (por ejemplo, fachada del establecimiento) deberán figurar los logotipos indicados a continuación. Además, en caso de ayudas a la internacionalización, deberá aparecer en las medidas de información o comunicación que se lleven a cabo:

- Emblema de la Unión Europea
- Emblema del INFO
- Referencia al FEDER (Fondo Europeo de Desarrollo Regional)
- Nº Expediente y Título Proyecto

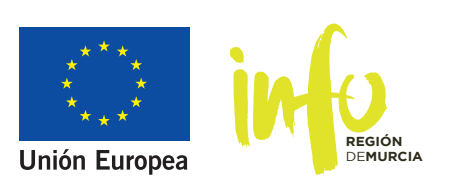

*"Una manera de hacer Europa"* **Fondo Europeo de Desarrollo Regional**

Los tres logos son descargables en la web del INFO, en Sede electrónica [\(http://www.institutofomentomurcia.es/infodirecto/jsps/index.jsp\)](http://www.institutofomentomurcia.es/infodirecto/jsps/index.jsp), y a la derecha pinchar en LOGOS GASTOS COFINANCIADOS FONDO EUROPEO DESARROLLO REGIONAL 2014-2020 (FEDER). Se muestra a continuación:

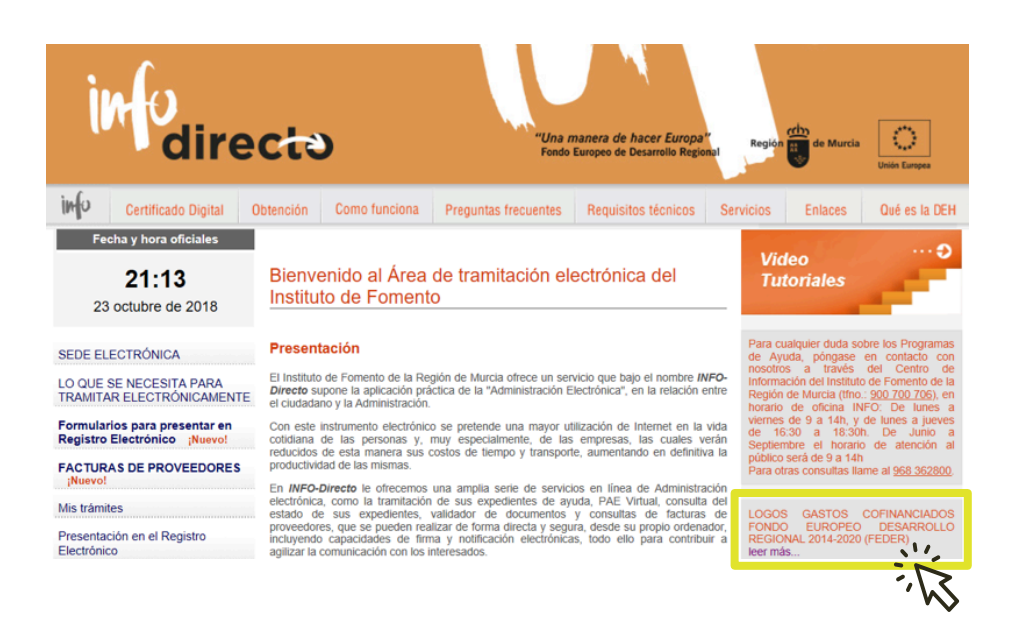

<span id="page-5-0"></span>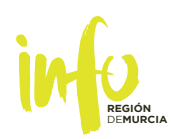

#### ¿CÓMO SE **SOLICITA EL COBRO**?

- Entrando en el apartado **[Mis Trámites](https://sede.institutofomentomurcia.es/infodirecto/servlet/Controlador;jsessionid=868EB0CA2E208727329EA1DD09E50A71?idServicio=1)** (acceso anterior en la sede electrónica), deberá seleccionar el expediente sobre el cual quiere solicitar el cobro.
- En el desplegable de documentos elegir la opción de Solicitud de Cobro, descargarla y cumplimentarla siguiendo las instrucciones. En el Anexo de la Solicitud de Cobro viene indicada toda la documentación necesaria.
- Las hojas de cálculo a cumplimentar disponen de unas instrucciones de ayuda para su cumplimentación.

¿CÓMO SE CUMPLIMENTAN LAS HOJAS DE CÁLCULO INDICADAS EN LOS ANEXOS?

Toda la documentación a incorporar en el Excel debe estar en formato PDF.

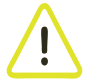

Compruebe que el archivo PDF esté cerrado cuando lo incorpore al Excel, o no será una incorporación válida.

Rellenar todas las casillas accesibles, de todos los formularios correspondientes.

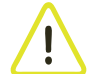

En los documentos probatorios de pago deberá aparecer la fecha valor para que sea válido, no será suficiente con presentar copia de la orden de transferencia. Los extractos bancarios electrónicos deberán contener su correspondiente huella digital o enlace de sitio web (URL).

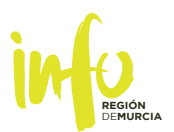

#### <span id="page-6-0"></span>¿SE PUEDE **MODIFICAR EL PROYECTO** UNA VEZ APROBADA LA AYUDA?

Con carácter general cualquier modificación en las condiciones iniciales de concesión de la ayuda deberá ser justificada por el beneficiario antes de la finalización del plazo disponible para su ejecución, mediante la correspondiente solicitud, la cual tendrá que ser aprobada por la Presidencia del INFO, y no podrá suponer en ningún caso aumento del importe de la subvención.

También se podrá solicitar en la justificación que se han producido alteraciones de las condiciones tenidas en cuenta para la concesión de la misma, que no alteren esencialmente la naturaleza u objetivos de la subvención, en cuyo caso la Presidencia del Instituto de Fomento de la Región de Murcia podrá aceptar la justificación presentada, siempre y cuando tal aceptación no suponga dañar derechos de terceros ni suponga, en ningún caso, un aumento del importe de la subvención concedida.

#### ¿ES POSIBLE **EJECUTAR MENOS IMPORTE** DEL PRESUPUESTO TOTAL APROBADO?

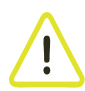

Respecto al Proyecto en conjunto, deberá ejecutarse como mínimo el 60% de la inversión aprobada para tener derecho al pago de la ayuda.

Además, es necesario ejecutar como mínimo el 60% del importe de gasto/inversión aprobado de cada partida para poder cobrar el porcentaje de ayuda que le corresponda a esa partida. Sirva ejemplo la tabla a continuación:

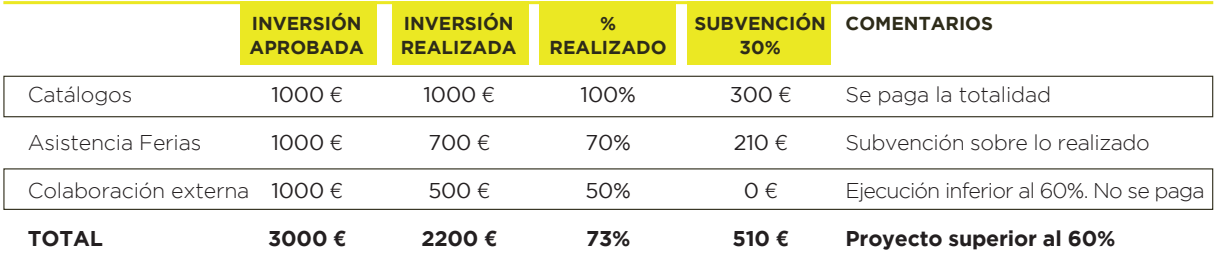

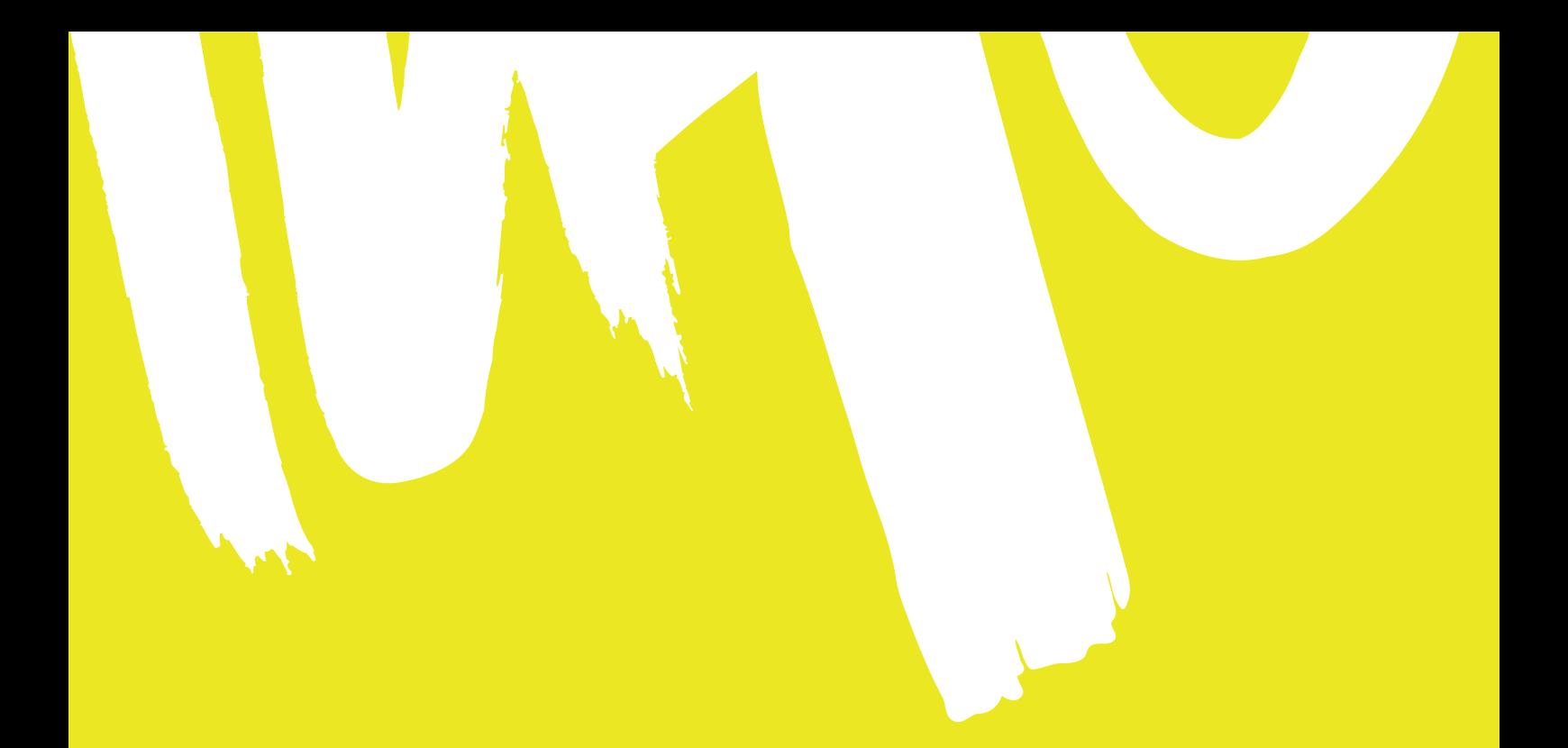

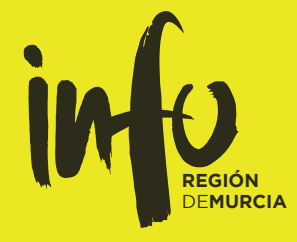

T. + 34 968 362 800 Avda. de la Fama, 3. 30003 Murcia [institutofomentomurcia.es](http://www.institutofomentomurcia.es)